# **Social Psychology Application Instructions**

#### **For Admissions or Application related questions:**

Katie Williams, Graduate Program Coordinator [kfwilliams@ku.edu](mailto:kfwilliams@ku.edu)

## **Before Applying**

- Please prepare to provide the following items for your application:
	- o Current Curriculum Vitae (C.V.) or Resume
	- o Statement of Purpose
	- o Three (3) Recommenders and their email addresses
	- o List of psychology courses taken and grades received
	- o Copies of official transcripts from all institutions attended
	- o Potential Advisor choice in Social Psychology
	- o [English Proficiency Scores](https://gradapply.ku.edu/english-requirements) (Non-Native English Speakers)
	- o **Optional: GRE Scores**

#### **Applying to the Program**

• Applications are accepted generally from August-December  $1<sup>st</sup>$  for the following Fall Semester admission.

## **Applicants Without Undergraduate Psychology Degrees:**

• Our program is open to accepting well-qualified students whose undergraduate degrees are not in psychology. For such an individual to qualify for admission, however, he or she should have a minimum of 15 hours of undergraduate credits in psychology courses. Although a variety of psychology courses would be considered acceptable, the student's transcript ideally would include courses in such topics as psychological statistics, research methods and design, abnormal psychology, personality, brain & behavior, social psychology and cognitive psychology. An overall undergraduate grade point average of 3.00 (based on a 4-point grading system) is also preferred for admission to full graduate standing.

## **Accessing the Application**

- **1.** Navigate to the [KU Graduate Admissions webpage](https://gradapply.ku.edu/apply) and click "Apply"
- **2.** Select the term for which you are applying from the dropdown menu. This will display the "Click Here to Start Your Application" link.

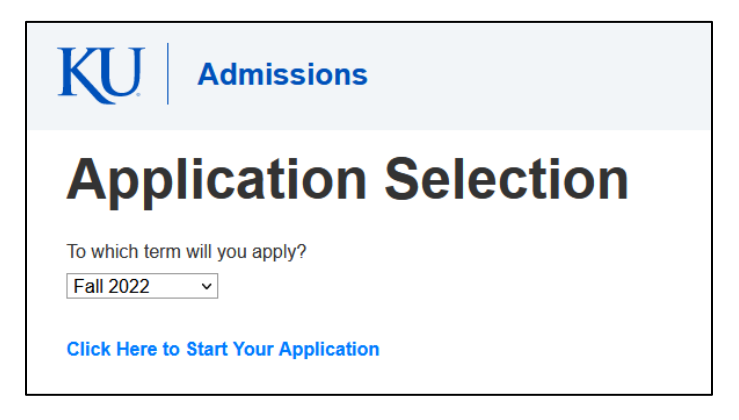

**3.** Select your status of application: Returning user (Click Log in) or First-Time user (Click Create an account). If you have not submitted an application to KU before Spring 2022, you will need to create an account.

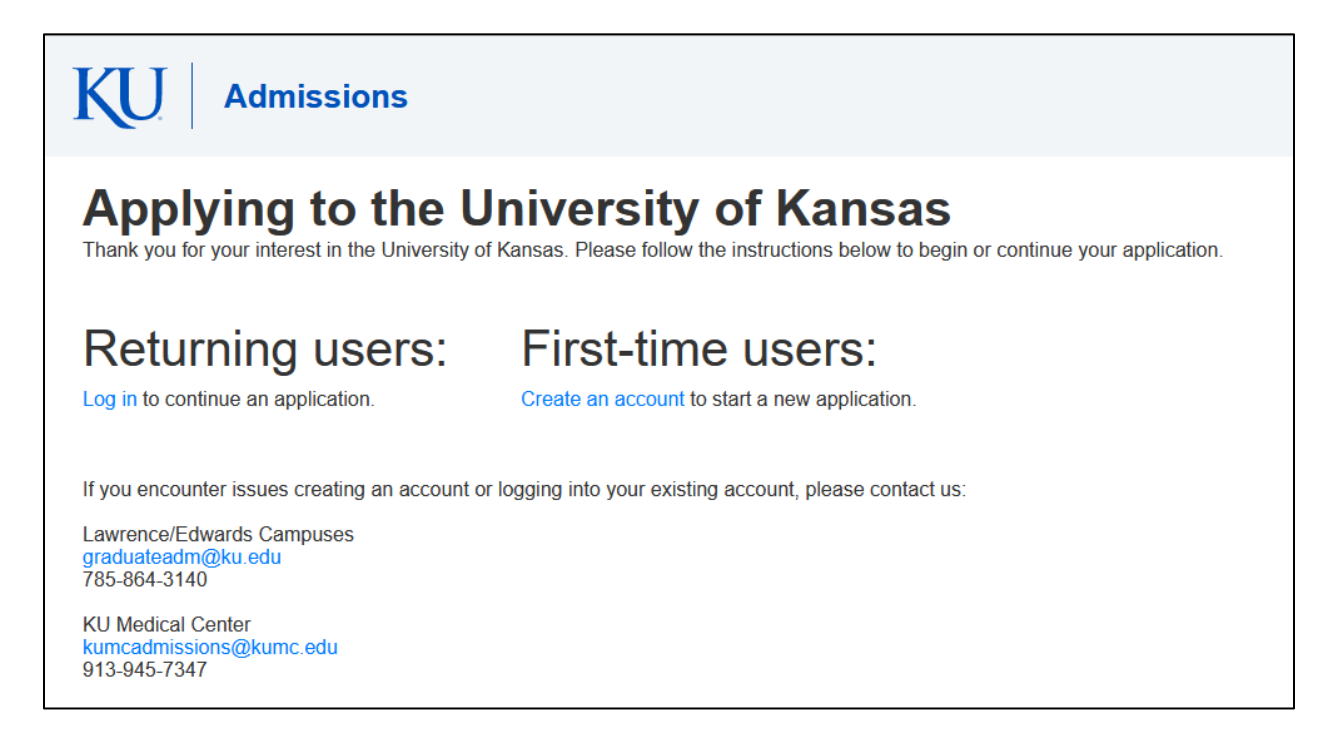

**4.** Once you have created an account, you may login to the application using your chosen email address and password.

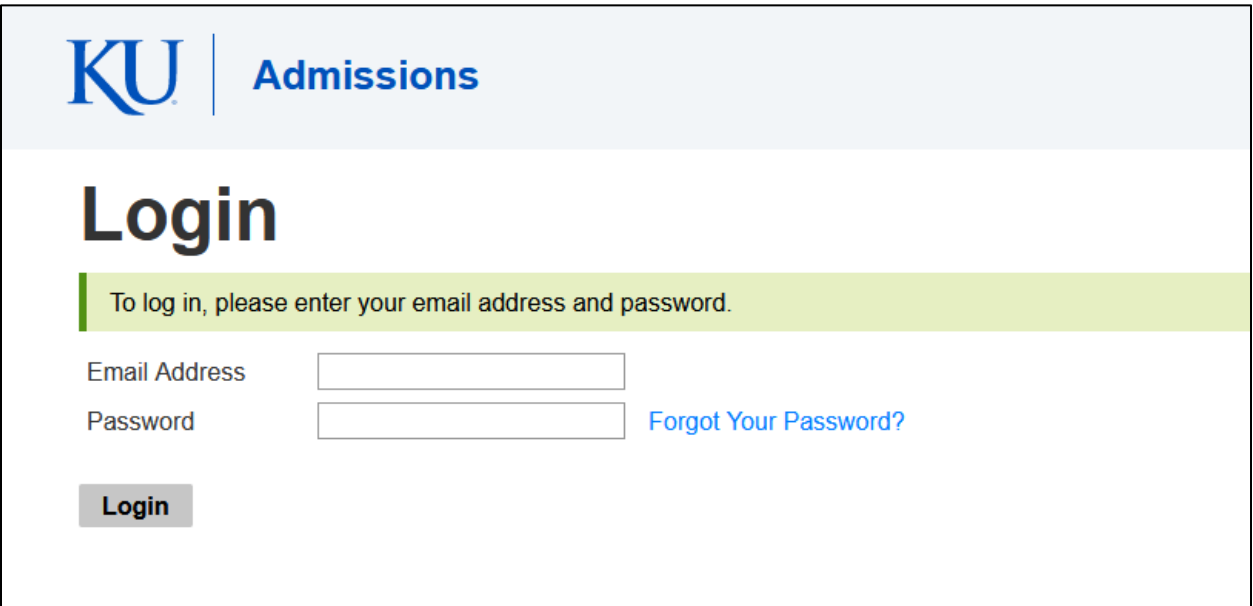

**5.** Once logged in, you will have the option of Starting a New Application or continuing work on a previous application. To open a previous application, click the title of the application.

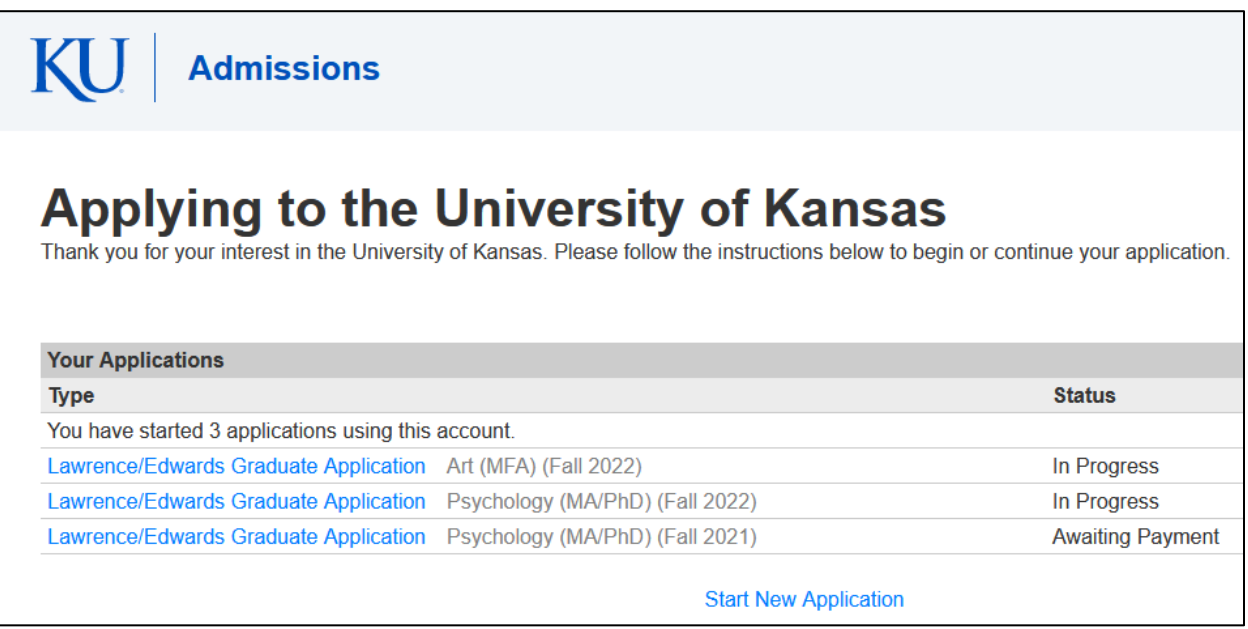

**6.** When selecting "Start New Application" you will be prompted to confirm. Select Create Application from the pop-up to continue.

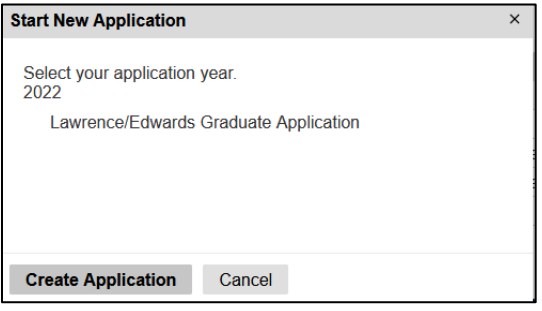

**7.** Once you select "Create Application" an application will be made and another pop-up will display. From this pop-up you can select "Open Application."

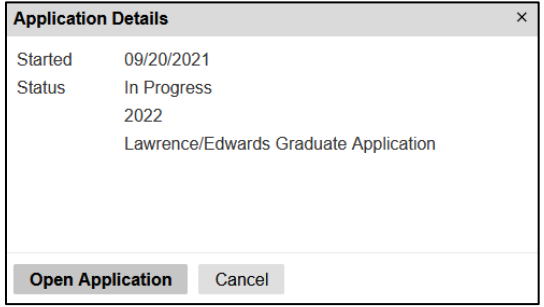

- **8.** This will open the application and you can begin completing your information or start where you ended your last session. Complete your information completely.
- **9.** Once you navigate to the Program Information section of the application, you will need to select your Academic Intention, Academic Area of Interest, Academic Program, and Entry Term.

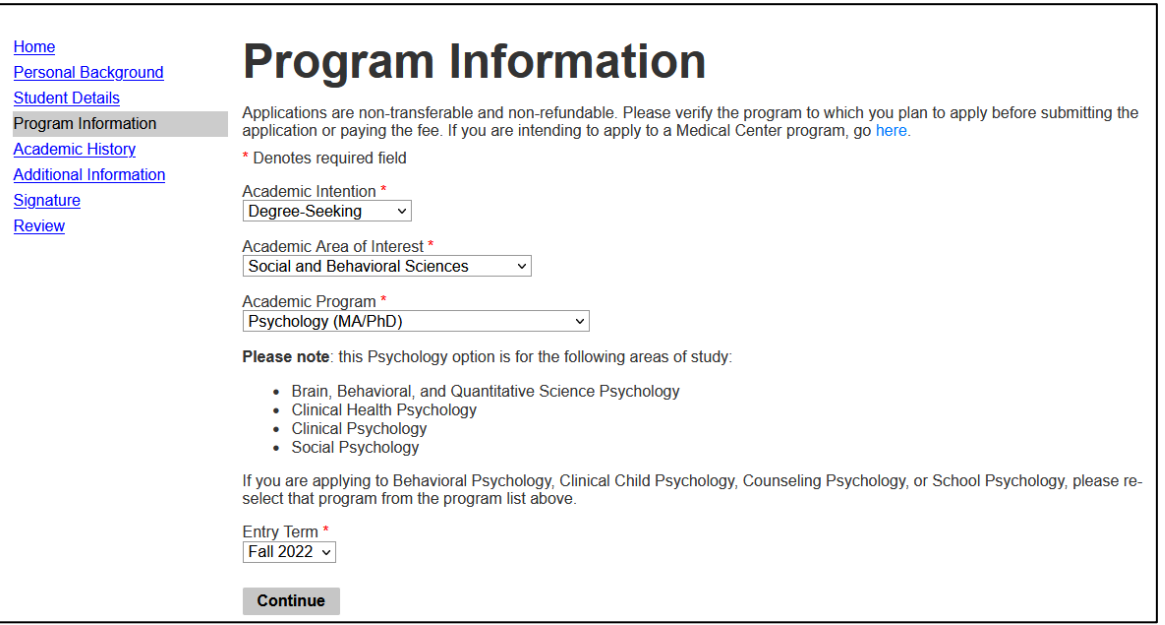

**10.** If you are interested in being nominated for a fellowship or scholarship, please be sure to select "Yes" for this question under Additional Information.

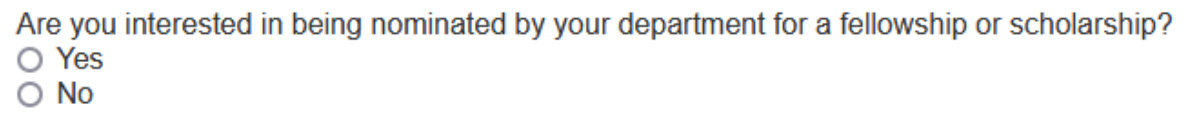

**11.** Complete the remaining sections of the application. If you need to leave the application for any reason, make sure you choose "Save for Later" at the end of the application to return to the "Home" screen.